Conexiones inalámbricas

Guía del usuario

© Copyright 2007 Hewlett-Packard Development Company, L.P.

Windows es una marca comercial registrada de Microsoft Corporation en los Estados Unidos. Bluetooth es una marca comercial de su propietario utilizada por Hewlett-Packard Company bajo licencia.

La información contenida en el presente documento está sujeta a cambios sin previo aviso. Las únicas garantías para los productos y servicios de HP están estipuladas en las declaraciones expresas de garantía que acompañan a dichos productos y servicios. La información contenida en este documento no debe interpretarse como una garantía adicional. HP no se responsabilizará por errores técnicos o de edición ni por omisiones contenidas en el presente documento.

Primera edición: marzo de 2007

Número de referencia del documento: 443572-E51

# **Tabla de contenidos**

#### **[1 Acerca de los dispositivos inalámbricos integrados](#page-4-0)**

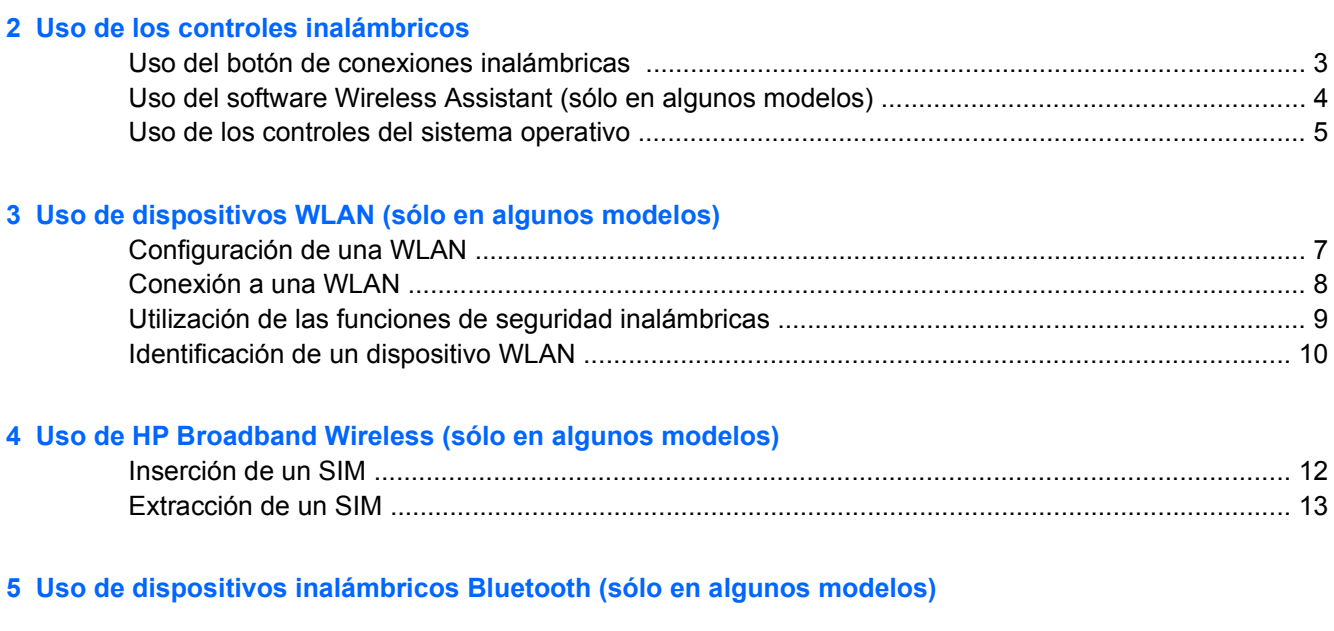

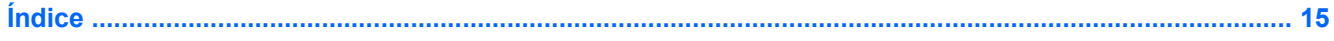

# <span id="page-4-0"></span>**1 Acerca de los dispositivos inalámbricos integrados**

La tecnología inalámbrica transfiere información a través de ondas de radio en lugar de cables. Su equipo puede poseer uno o más de los siguientes dispositivos inalámbricos:

- Dispositivo de red de área local inalámbrica (WLAN): Conecta el equipo a redes de área local inalámbricas (generalmente denominadas redes Wi-Fi, LAN inalámbricas o WLAN) de empresas, domicilios y lugares públicos como aeropuertos, restaurantes, cafeterías, hoteles o universidades. En una WLAN, cada dispositivo inalámbrico móvil se comunica con un enrutador inalámbrico o un punto de acceso inalámbrico.
- Módulo HP Broadband Wireless (Conexión nalámbrica de banda ancha de HP): Un dispositivo inalámbrico de red de área amplia (WWAN) que proporciona acceso a la información dondequiera que esté disponible el servicio de operador de red móvil. En una WWAN, cada dispositivo móvil se comunica con una estación base de un operador de red móvil. Los operadores de red móvil instalan redes de estaciones base (similares a las torres de telefonía móvil) en grandes áreas geográficas, ofreciendo cobertura efectiva en varios estados, regiones o incluso países.
- Dispositivo Bluetooth®: Crea una red de área personal (PAN) para conectarse a otros dispositivos compatibles con Bluetooth, como por ejemplo, equipos, teléfonos, impresoras, set de auriculares y micrófono, altavoces y cámaras. En una PAN, cada dispositivo se comunica en forma directa con otros dispositivos y éstos deben estar relativamente cerca (en general a unos 10 m de distancia).

Para obtener más información sobre tecnología inalámbrica, consulte la información y los enlaces para sitios web que aparecen en Ayuda y soporte técnico.

## <span id="page-5-0"></span>**2 Uso de los controles inalámbricos**

Puede controlar los dispositivos inalámbricos de su equipo con estos métodos:

- Botón de conexiones inalámbricas o interruptor de conexiones inalámbricas (denominado botón de conexiones inalámbricas en esta guía).
- Software Wireless Assistant (sólo en algunos modelos).
- **•** Controles del sistema operativo.

### <span id="page-6-0"></span>**Uso del botón de conexiones inalámbricas**

El equipo posee un botón de conexiones inalámbricas, uno o más dispositivos inalámbricos y uno o dos indicadores luminosos de conexiones inalámbricas, dependiendo del modelo. Todos los dispositivos inalámbricos del equipo vienen activados de fábrica, de manera que el indicador luminoso de conexiones inalámbricas se enciende (en azul) cuando se inicia el equipo.

El indicador luminoso de conexiones inalámbricas indica el estado general de la energía de sus dispositivos inalámbricos, no el estado de cada dispositivo en forma individual. Si este indicador luminoso está azul, al menos un dispositivo inalámbrico está encendido. Si este indicador luminoso está apagado, todos los dispositivos inalámbricos están apagados.

**NOTA:** En algunos modelos, el indicador luminoso de dispositivos inalámbricos está de color ámbar cuando todos los dispositivos inalámbricos están apagados.

Como los dispositivos inalámbricos vienen activados de fábrica, puede usar el botón de conexiones inalámbricas para encender o apagar los dispositivos inalámbricos simultáneamente. Los dispositivos inalámbricos pueden ser controlados individualmente a través del software Wireless Assistant (sólo en algunos modelos) o a través de la utilidad de configuración del equipo (Computer Setup).

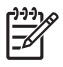

**NOTA:** Si los dispositivos inalámbricos son desactivados por la utilidad de configuración del equipo, el botón de conexiones inalámbricas no funcionará hasta que vuelva a activar los dispositivos.

#### <span id="page-7-0"></span>**Uso del software Wireless Assistant (sólo en algunos modelos)**

Un dispositivo inalámbrico puede encenderse o apagarse a través del software Wireless Assistant. Si un dispositivo inalámbrico es desactivado por la utilidad de configuración del equipo, debe ser reactivado por la utilidad de configuración del equipo antes de poder encenderlo o apagarlo a través de Wireless Assistant.

**NOTA:** La activación o encendido de un dispositivo inalámbrico no conecta automáticamente el equipo a una red o a un dispositivo compatible con Bluetooth.

Para visualizar el estado de los dispositivos inalámbricos, haga clic en el icono de Wireless Assistant  $($ ( $\vert$ ]<sup>)</sup> en el Centro de movilidad de Windows®.

Para obtener más información, consulte la ayuda en línea de Wireless Assistant:

- **1.** Abra el Wireless Assistant haciendo clic en el icono del Centro de movilidad de Windows.
- **2.** Haga clic en el botón **Ayuda**.

IZ

## <span id="page-8-0"></span>**Uso de los controles del sistema operativo**

Algunos sistemas operativos también ofrecen una manera de administrar dispositivos inalámbricos integrados y la conexión inalámbrica. Para obtener información adicional, consulte la guía del usuario de su sistema operativo.

## <span id="page-9-0"></span>**3 Uso de dispositivos WLAN (sólo en algunos modelos)**

Un dispositivo WLAN permite acceder a una red de área local inalámbrica (WLAN), que está integrada por otros equipos y accesorios que están conectados mediante un enrutador inalámbrico o un punto de acceso inalámbrico.

₽

**NOTA:** Los términos *enrutador inalámbrico* y *puntos de acceso inalámbrico* suelen utilizarse indistintamente.

- Las WLAN de gran porte, como una WLAN corporativa o una WLAN pública, suelen utilizar puntos de acceso inalámbricos capaces de administrar un gran número de equipos y accesorios y de separar las funciones de red cruciales.
- Las WLAN particulares o de pequeñas empresas suelen utilizar un enrutador inalámbrico, que permite que diversos equipos inalámbricos y no inalámbricos compartan una conexión a Internet, una impresora y archivos sin componentes de hardware o software adicionales.

**NOTA:** Para utilizar el dispositivo WLAN en su equipo, debe conectarse a una infraestructura WLAN (proporcionada a través de un prestador de servicios o una red pública o corporativa).

Los equipos con dispositivos WLAN son compatibles con uno o más de los siguientes estándares industriales IEEE:

- 802.11b, el primer estándar más conocido, admite velocidades de datos de hasta 11 Mbps y funciona a una frecuencia de 2,4 GHz.
- GHz. Un dispositivo de WLAN 802.11g es compatible con versiones anteriores de dispositivos 802.11b, de modo que pueden coexistir en la misma red. 802.11g alcanza velocidades de datos de hasta 54 Mbps y funciona con una frecuencia de 2,4
- 802.11a alcanza velocidades de datos de hasta 54 Mbps y funciona con una frecuencia de 5 GHz.

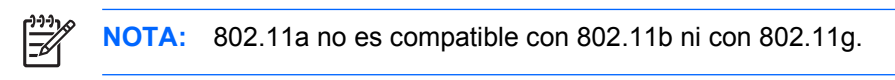

802.11n alcanza velocidades de datos de hasta 270 Mbps y puede funcionar a 2,4 GHz ó 5 GHz, lo que lo hace compatible con versiones anteriores 802.11a, b y g.

### <span id="page-10-0"></span>**Configuración de una WLAN**

Para instalar una WLAN y conectarla a Internet, necesita el equipo que se describe a continuación:

- Un módem de banda ancha (DSL o cable) **(1)** y un servicio de Internet de alta velocidad contratado a un proveedor de servicios de Internet (ISP).
- Un enrutador inalámbrico (se adquiere por separado) **(2)**.
- El equipo inalámbrico **(3)**.

En la ilustración siguiente se muestra un ejemplo de una instalación de red inalámbrica conectada a Internet.

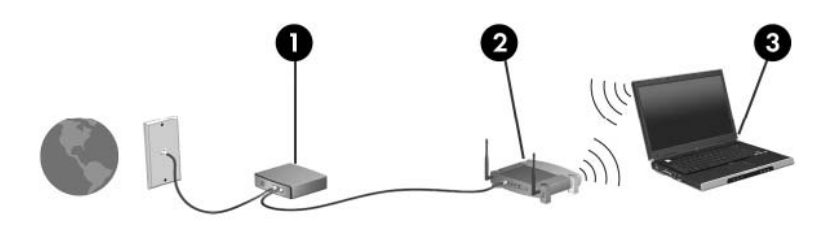

A medida que la red crezca, podrán conectarse equipos inalámbricos y no inalámbricos a ésta para acceder a Internet.

Para obtener ayuda para configurar su WLAN, consulte la información provista por el fabricante de su enrutador o su proveedor de servicios de Internet (ISP).

### <span id="page-11-0"></span>**Conexión a una WLAN**

Para conectar a la WLAN, siga estos pasos:

**1.** Compruebe que el dispositivo WLAN esté encendido. Si es así, se encenderá el indicador luminoso de conexiones inalámbricas. Si el indicador luminoso de conexiones inalámbricas está apagado, presione el botón de conexiones inalámbricas.

∣₩

**NOTA:** En algunos modelos, el indicador luminoso de dispositivos inalámbricos está de color ámbar cuando todos los dispositivos inalámbricos están apagados.

- **2.** Abra Conectarse a una red haciendo clic en el botón **Inicio** y luego haciendo clic en **Conectar a**.
- **3.** Seleccione su red inalámbrica en la lista y luego escriba la clave de seguridad de red, si fuera necesario.

**NOTA:** Si no ve la red a la que desea conectarse, haga clic en **Configurar una conexión o red**. Aparecerá una lista de opciones que incluye la búsqueda y conexión manual a una red, así como también la creación de una nueva conexión de red.

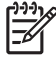

**NOTA:** El radio de acción (la distancia que recorren sus señales inalámbricas) depende de la implementación de la WLAN, del fabricante del enrutador y de las interferencias de paredes y otros dispositivos electrónicos.

Se dispone de más información sobre el uso de una WLAN a través de los siguientes recursos:

- Información de su ISP y la guía del usuario incluida con su enrutador inalámbrico y otros equipos de red inalámbrica local (WLAN).
- Información y enlaces a sitios web que se proporcionan en el Centro de ayuda y soporte técnico.

Para obtener una lista de WLAN públicas cercanas a su ubicación, póngase en contacto con su ISP o busque en la web. Algunos de los sitios web que ofrecen listas de WLAN públicas son los de Cisco Internet Mobile Office Wireless Locations, Hotspotlist y Geektools. Consulte en cada ubicación de WLAN pública el coste y los requerimientos de la conexión.

Para obtener información sobre cómo conectar su equipo a la WLAN de una empresa, póngase en contacto con su administrador de red o con el departamento de TI.

### <span id="page-12-0"></span>**Utilización de las funciones de seguridad inalámbricas**

Cuando configure una WLAN o acceda a una WLAN, active siempre los recursos de seguridad para proteger su red de un acceso no autorizado. Los niveles de seguridad más habituales son Acceso protegido Wi-Fi (WPA) y Privacidad equivalente por cable (WEP).

Cuando configure una red, debe usar una o más de las siguientes medidas de seguridad:

- Active el cifrado de seguridad WPA-Personal o WEP en el enrutador.
- Cambie el nombre de red predeterminado (SSID) y la contraseña.
- Utilice un firewall.
- Configure la seguridad en el explorador web.

Para obtener más información sobre la seguridad de la WLAN, consulte el sitio web de HP en <http://www.hp.com/go/wireless> (sólo en inglés).

### <span id="page-13-0"></span>**Identificación de un dispositivo WLAN**

Si tiene problemas para conectarse a una red inalámbrica, confirme que el dispositivo integrado WLAN esté instalado correctamente en su equipo:

**NOTA:** Windows incluye el recurso de control de cuentas de usuario para mejorar la seguridad EÀ del equipo. Es posible que se le solicite su permiso o contraseña para tareas como la instalación de aplicaciones, ejecución de utilidades o alteración de configuración de Windows. Consulte ayuda en línea de Windows para obtener más información.

- **1.** Seleccione **Inicio > Equipo > Propiedades del sistema**.
- **2.** En el panel izquierdo, haga clic en **Administrador de dispositivos**.
- **3.** Identifique el dispositivo WLAN en la lista de adaptadores de red. Un dispositivo WLAN se distingue en la lista por el término *inalámbrico*, *LAN inalámbrica*, *WLAN*, u *802.11*.

Si no se muestra ningún dispositivo WLAN en la lista, el equipo no tiene ningún dispositivo WLAN integrado o el controlador del dispositivo WLAN no está instalado correctamente.

Para obtener más información sobre solución de problemas en redes inalámbricas, consulte la información y los enlaces para sitios web que aparecen en Ayuda y soporte técnico.

## <span id="page-14-0"></span>**4 Uso de HP Broadband Wireless (sólo en algunos modelos)**

HP Broadband Wireless (Conexión inalámbrica de banda ancha) permite que su equipo acceda a Internet desde más lugares y en áreas más amplias que las WLAN. El uso de HP Broadband Wireless requiere un prestador de servicios de red (denominado *operador de red móvil*) que, en la mayor parte de los casos, será un operador de red de telefonía móvil. La cobertura para HP Broadband Wireless es similar a la cobertura de la telefonía móvil de voz.

Cuando se utiliza con un servicio de operador de red móvil, HP Broadbankd Wireless le brinda la libertad de mantenerse conectado a Internet, enviar mensajes de correo electrónico o conectarse a su red corporativa, ya sea que esté en movimiento o fuera del alcance de los puntos de acceso Wi-Fi.

HP ofrece dos clases de módulos inalámbricos de banda ancha:

- El módulo HSDPA (High Speed Downlink Packet Access) brinda acceso a las redes basado en el estándar de telecomunicaciones Global System for Mobile Communications (GSM).
- El módulo EV-DO (Evolution Data Optimized) brinda acceso a las redes basado en el estándar de telecomunicaciones de acceso múltiple de división de código (CDMA).

Para identificar qué clase de módulo inalámbrico de banda ancha se provee con su equipo, consulte la etiqueta ubicada dentro del compartimento de la batería.

- Una etiqueta que incluye un código IMEI (International Mobile Equipment Identity) indica que su equipo posee el módulo HSDPA.
- Una etiqueta que incluye un código ESN (número de serie electrónico) indica que su equipo posee el módulo EV-DO.

Se requiere un módulo de identidad de suscriptor (SIM) si su equipo utiliza el módulo HP Broadband Wireless con tecnología HSDPA. Un SIM contiene información básica sobre usted, por ejemplo un PIN (número de identificación personal), así como también información de la red. Si su equipo incluye un SIM, el número de serie o un Integrated Circuit Card Identifier (ICCID), se encuentra en la etiqueta dentro del compartimento de la batería.

Para obtener información sobre HP Broadband Wireless y sobre cómo activar el servicio con un operador de red móvil preferencial, consulte la información de banda ancha inalámbrica incluida con su equipo. Si desea obtener más información, visite el sitio web de HP en [http://www.hp.com/go/](http://www.hp.com/go/broadbandwireless) [broadbandwireless.](http://www.hp.com/go/broadbandwireless)

### <span id="page-15-0"></span>**Inserción de un SIM**

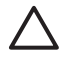

**PRECAUCIÓN:** Para evitar dañar los conectores, utilice la mínima fuerza posible cuando inserte un SIM.

Para insertar un SIM:

- **1.** Apague el equipo. Si no está seguro si el equipo está apagado o en hibernación, encienda el equipo presionando el botón de alimentación. A continuación, apáguelo a través del sistema operativo.
- **2.** Cierre la pantalla.
- **3.** Desconecte todos los dispositivos externos conectados al equipo.
- **4.** Desconecte el cable de alimentación de la toma eléctrica de CA.
- **5.** Voltee el equipo hacia abajo sobre una superficie plana, con el compartimento de la batería orientado hacia usted.
- **6.** Extraiga la batería.
- **7.** Inserte el SIM en la ranura para SIM y entonces presione suavemente el SIM en la ranura hasta que se encaje firmemente.

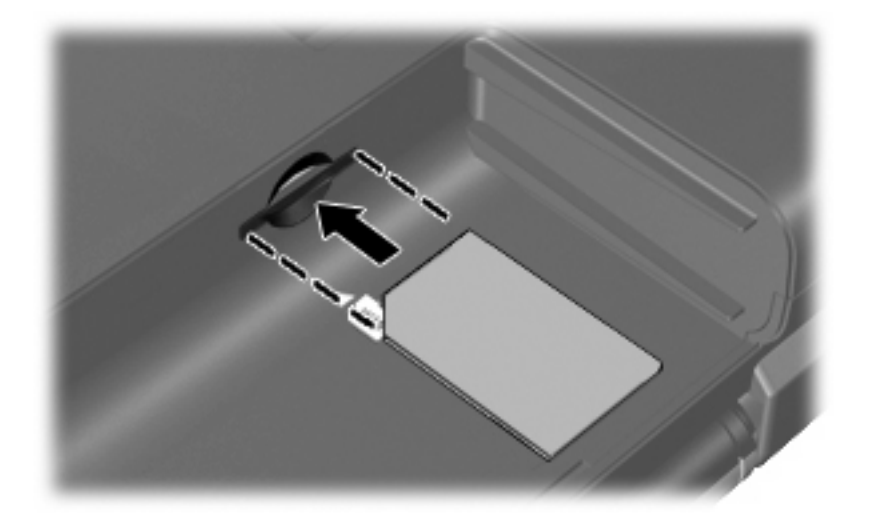

**8.** Vuelva a colocar la batería.

**NOTA:** HP Broadband Wireless se desactivará si no se vuelve a colocar la batería. |∌

- **9.** Reconecte la alimentación externa.
- **10.** Encienda el equipo.

## <span id="page-16-0"></span>**Extracción de un SIM**

Para extraer un SIM:

- **1.** Apague el equipo. Si no está seguro si el equipo está apagado o en hibernación, encienda el equipo presionando el botón de alimentación. A continuación, apáguelo a través del sistema operativo.
- **2.** Cierre la pantalla.
- **3.** Desconecte todos los dispositivos externos conectados al equipo.
- **4.** Desconecte el cable de alimentación de la toma eléctrica de CA.
- **5.** Voltee el equipo hacia abajo sobre una superficie plana, con el compartimento de la batería orientado hacia usted.
- **6.** Extraiga la batería.
- **7.** Presione el SIM **(1)**, y luego retírelo de la ranura **(2)**.

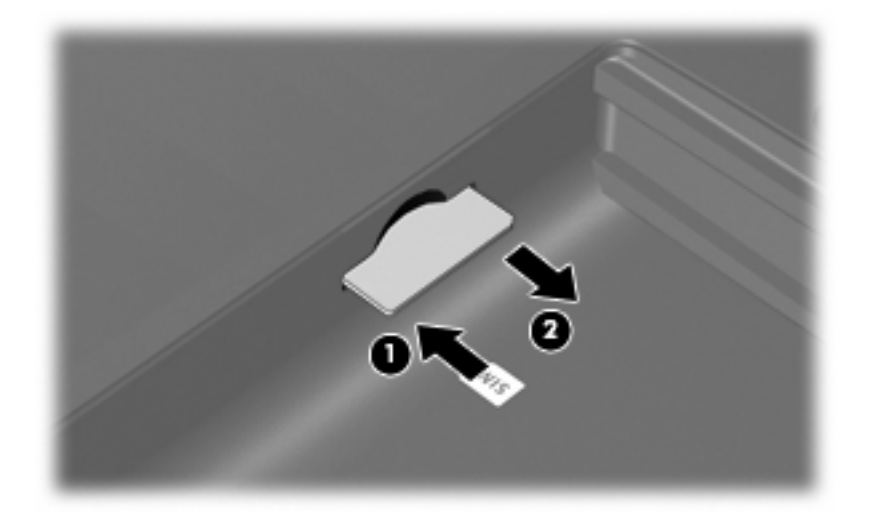

- **8.** Vuelva a colocar la batería.
- **9.** Reconecte la alimentación externa.
- **10.** Encienda el equipo.

## <span id="page-17-0"></span>**5 Uso de dispositivos inalámbricos Bluetooth (sólo en algunos modelos)**

Un dispositivo Bluetooth proporciona comunicaciones inalámbricas de corto alcance que sustituyen las conexiones físicas por cable que tradicionalmente conectan los dispositivos electrónicos, por ejemplo:

- Equipos (de escritorio, PC portátiles y PDA)
- **•** Teléfonos (móviles, inalámbricos y teléfonos inteligentes)
- Dispositivos de imagen (impresora, cámara)
- Dispositivos de audio (set de auriculares y micrófono, altavoces)

Los dispositivos Bluetooth ofrecen recursos de igual a igual que le permiten configurar una PAN de dispositivos Bluetooth. Para obtener más información sobre la configuración y el uso de dispositivos Bluetooth, consulte la Ayuda en línea de Bluetooth.

# <span id="page-18-0"></span>**Índice**

#### **C**

conexión a una WLAN [8](#page-11-0) conexión a WLAN corporativa [8](#page-11-0) conexión a WLAN pública [8](#page-11-0) conexiones inalámbricas, botón [2](#page-5-0) conexiones inalámbricas, indicador luminoso [2](#page-5-0) configuración de WLAN [7](#page-10-0) controles inalámbricos botón [2](#page-5-0) operativo, sistema [2](#page-5-0) Software Wireless Assistant [2](#page-5-0)

#### **S**

seguridad, inalámbrica [9](#page-12-0) SIM definida [11](#page-14-0) extracción [13](#page-16-0) inserción [12](#page-15-0) Software Wireless Assistant [2](#page-5-0)

#### **U**

Uso del módulo HP Broadband Wireless [11](#page-14-0)

#### **D**

dispositivo Bluetooth [14](#page-17-0) dispositivo inalámbrico, red inalámbrica [1](#page-4-0) Dispositivo WLAN [6](#page-9-0) Dispositivo WWAN [11](#page-14-0)

#### **H**

HP Broadband Wireless, desactivado [12](#page-15-0)

#### **I**

Internet, configuración de conexión [7](#page-10-0)

#### **R**

red inalámbrica, descripción [1](#page-4-0) red inalámbrica (WLAN) radio de acción [8](#page-11-0) Red inalámbrica (WLAN) conexión [8](#page-11-0) conexión a WLAN corporativa [8](#page-11-0) conexión a WLAN pública [8](#page-11-0) equipo necesario [7](#page-10-0) seguridad [9](#page-12-0)

ł,